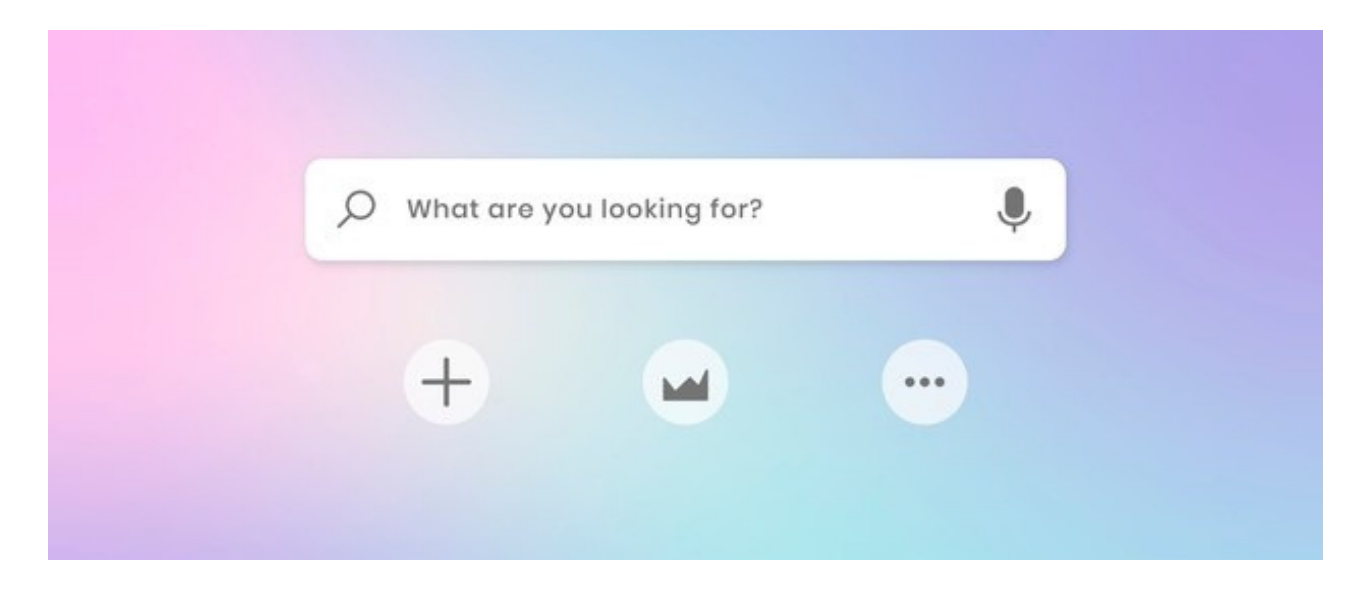

## Custom Search using Embed Component in Pages

### Overview

You can create a component allowing users to perform searches on specific applications such as Knowledge Base, Documents or InfoCapture from any Intranet page made in the Pages application by using Embed Components.

## 1. Knowledge Base Search

### 1.1 Basic Knowledge Base Search.

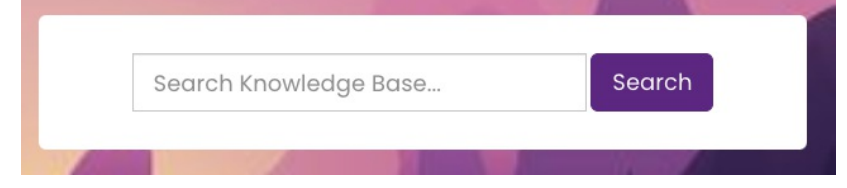

Step 1: In Pages add an Embed Component

Step 2: Copy Code below

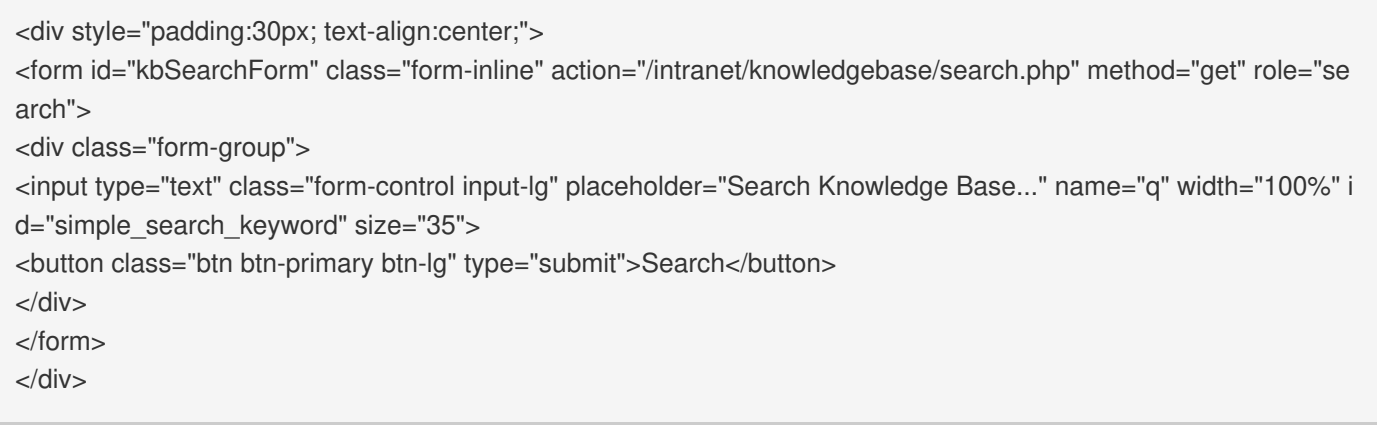

#### Step 3: Paste the code into the embed component

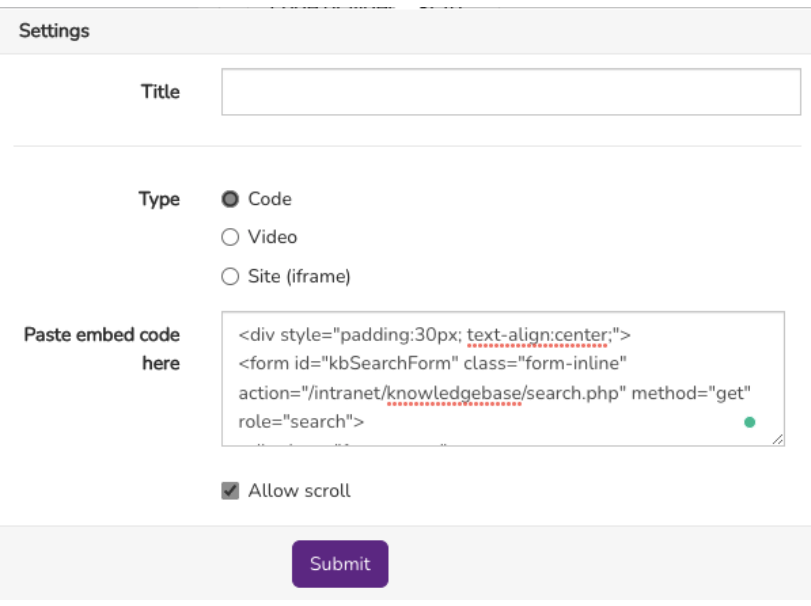

## 1.2. Knowledge Base Search within a Category.

In some cases, you may want to limit the search into certain categories of the Knowledge base by utilising Knowlege Base Advance Search in Pages component.

Step1: Find the category ID you wish to limit the search.

This can be found by clicking on the category you wish for and taking a note of the ID in the address bar.

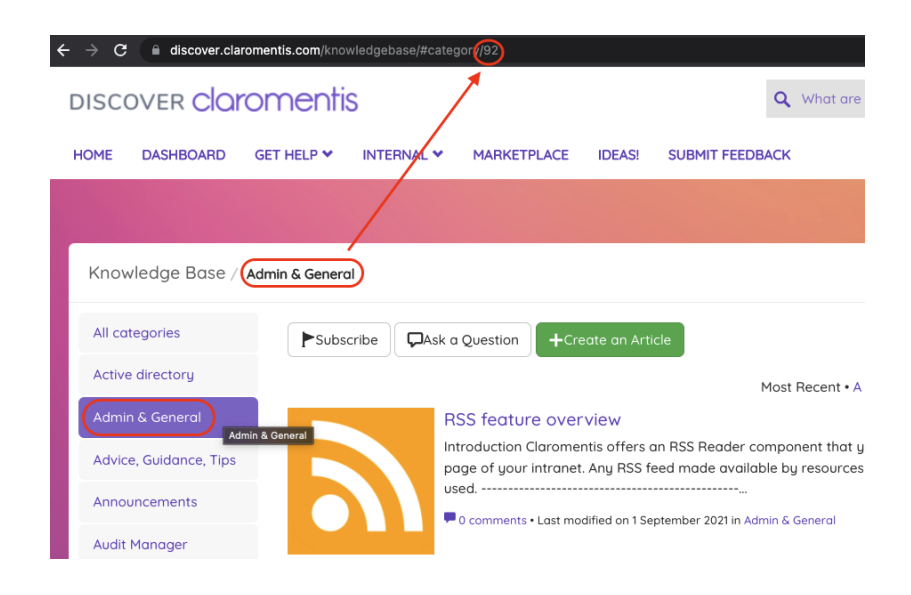

Step 2: Copy the code below

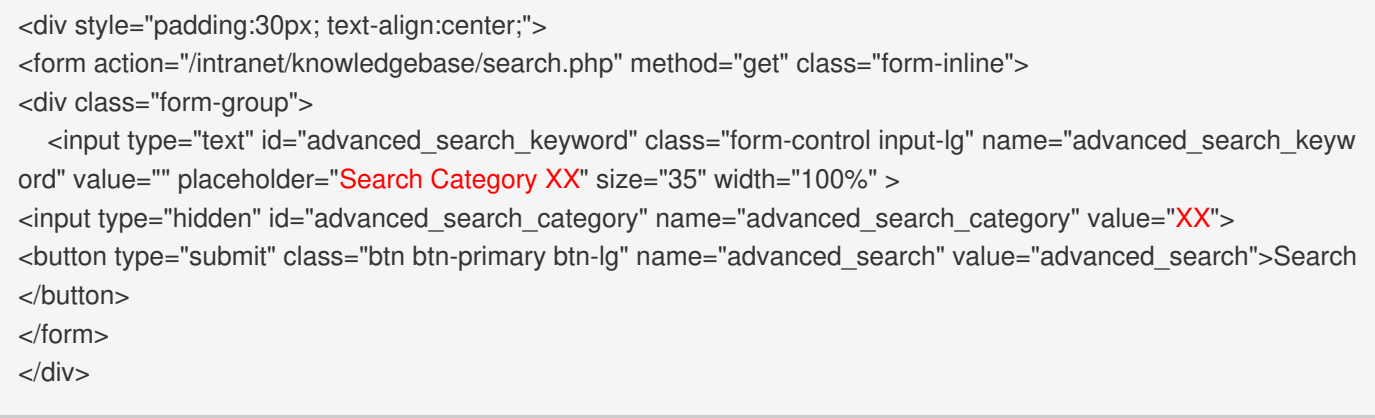

Replace Search Category XX with the actual category name and value= XX with Category ID you've noted earlier.

#### Step 3: Paste the code into the Pages embed component

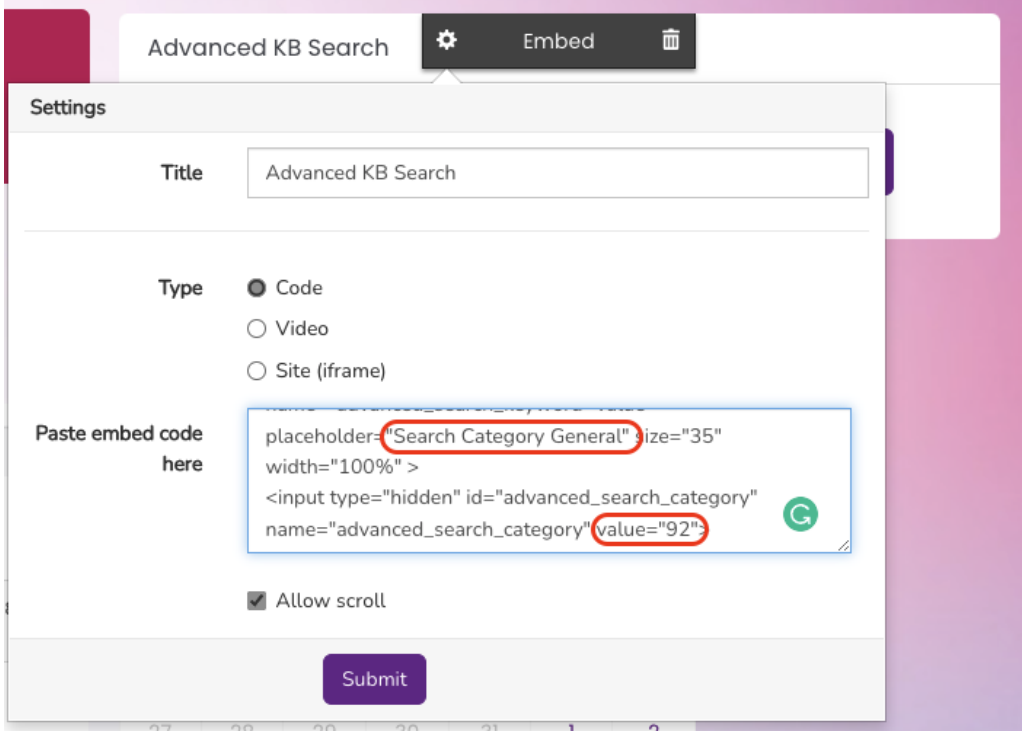

## 1.3. Advanced Knowledge Base Search Dropdown

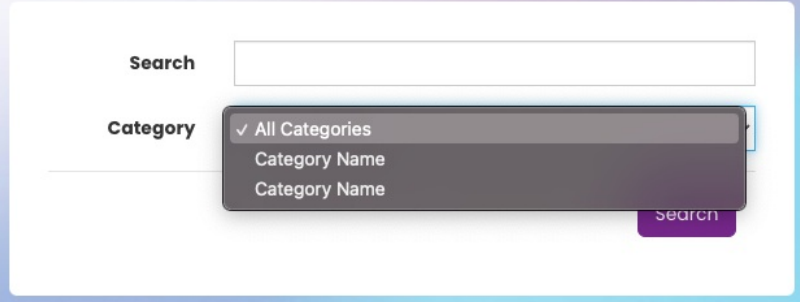

In some cases, you may want to limit the search within selected categories within the Knowledge base, this can be achieved by showing Category drop-down. First, you need to find Category Names and IDs to be included in the arrays.

Step1: Find the category Names and IDs you wish to present in the search dropdown

This can be found by clicking on the category you wish for and taking a note of the ID in the address bar and make a note of name and ID you wish to be included in the arrays.

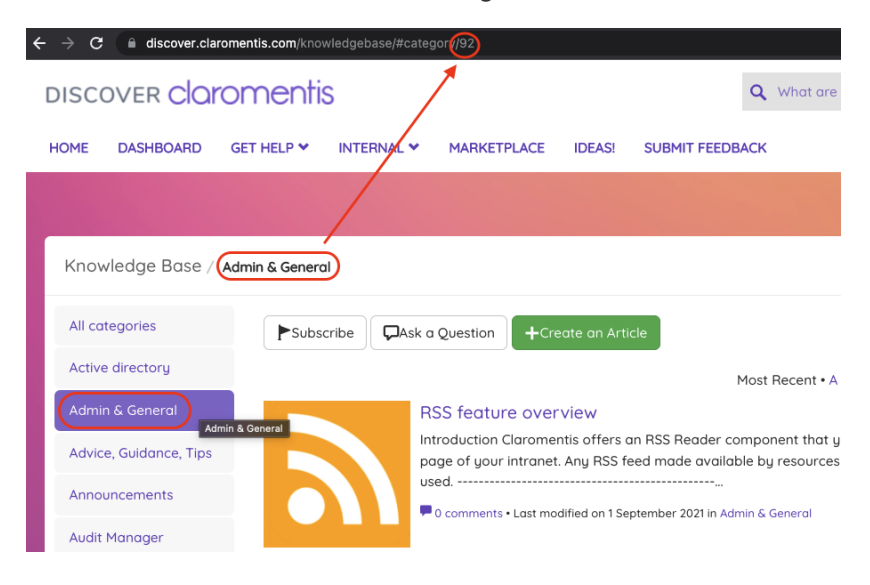

Step 2: Copy the code below

```
<div style="padding:30px;">
<form class="form-horizontal" action="/intranet/knowledgebase/search.php" method="get">
<div class="form-group"><label class="control-label col-md-3 col-sm-2">Search</label>
<div class="col-md-9 col-sm-10"><input type="text" id="advanced_search_keyword" class="form-control" name="a
dvanced_search_keyword" value=""></div>
</div>
<div class="form-group"><label class="control-label col-md-3 col-sm-2">Category</label>
<div class="col-md-9 col-sm-10"><select id="advanced_search_category" name="advanced_search_category" cla
ss="form-control">
       <option value="0" selected="selected">All Categories</option>
       <option value="XX">Category Name</option>
       <option value="XX">Category Name</option>
</select>
\langlediv></div>
<div class="modal-footer">
<button type="submit" class="btn btn-primary" name="advanced_search" value="advanced_search">Search</butto
n>
</div>
</form>
</div>
```
Replace Category Name with the actual category name and value= XX with Category ID you've noted earlier.

Step 3: Paste the code into the Pages embed component

#### Open in a new tab (optional)

If you wish to have search results open in a new tab you can add the following code within <form> HTML tag

Example:

<form action="/intranet/knowledgebase/search.php" method="get" class="form-inline" target=" blank">

## 2. Document Search

- General search of the Directory (will only return content a user has permission to see)

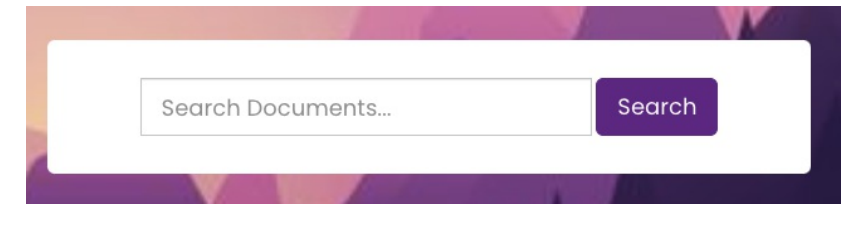

Embed code to copy :

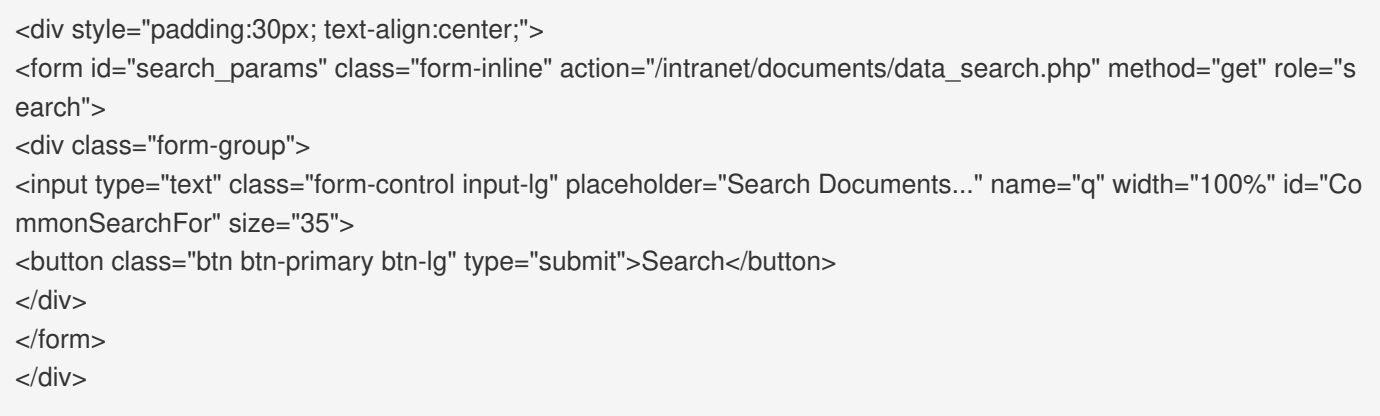

#### - Set the search to be within a specific folder only

Take the folder ID (from the end of the URL when in the folder) and add:

```
<input type="hidden" name="doc_folder_id" value="xx">
```
Embed code to copy:

```
<div style="padding:30px; text-align:center;">
<form id="search_params" class="form-inline" action="/intranet/documents/data_search.php" method="get" role="s
earch">
<div class="form-group">
<input type="hidden" name="doc_folder_id" value="37">
<input type="text" class="form-control input-lg" placeholder="Search Documents..." name="q" width="100%" id="Co
mmonSearchFor" size="35">
<button class="btn btn-primary btn-lg" type="submit">Search</button>
</div>
</form>
</div>
```
## 3. InfoCapture Ticket Search

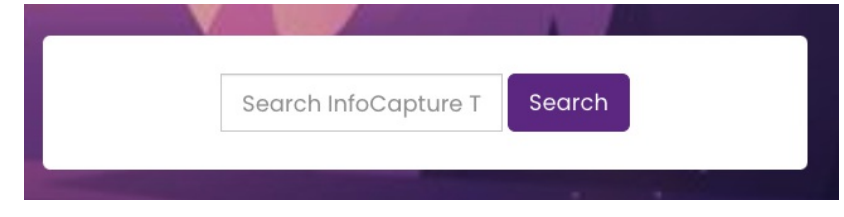

Embed code to copy:

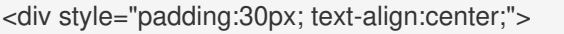

<form id="search\_string\_form" name="search\_form" action="/intranet/infocapture/search.php" method="get" class= "form-inline text-center search-form">

<input type="text" name="q" value="" width="100%" id="searchTerm" class="form-control input-lg search-form\_\_inp ut" placeholder="Search InfoCapture Ticket...">

<button class="btn btn-primary btn-lg" type="submit">Search</button>

<input type="hidden" name="obj\_stype" value="">

</form> </div>

## 4. People Search

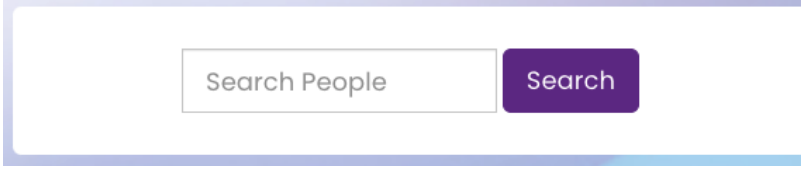

Embed code to copy:

<div style="padding:30px; text-align:center;">

<form id="people\_form" name="people\_form" action="/intranet/people/" method="get" class="form-inline text-center search-form">

<input type="text" name="search\_terms" value="" width="100%" id="search\_terms" class="form-control input-lg sea rch-form\_\_input" placeholder="Search People">

<button class="btn btn-primary btn-lg" type="submit">Search</button>

<input type="hidden" name="obj\_stype" value="">

</form>

</div>

# 5. Google Search

It is also possible to embed Google Custom Search or general Google Search by copying the code below into the embed component.

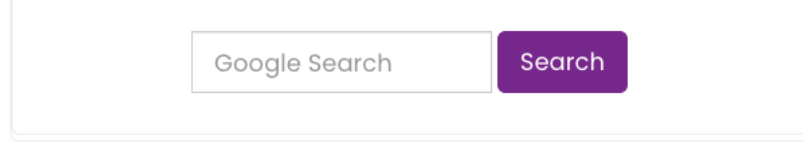

Embed code to copy:

<div style="padding:30px; text-align:center;">

<form target="\_blank" class="form-inline text-center search-form" id="google" method="get" action="https://www.g oogle.com/search" target="main">

<input name="q" id="google" placeholder="Google Search" class="form-control input-lg" value="" type="text" aut ofocus ></input>

<button class="btn btn-primary btn-lg" type="submit">Search</button>

</form>

 $\langle$ div $>$ 

Last modified on 26 June 2024 by Ivan [Bandura](file:///Claromentis/application/web/people/user/74132159)

Created on 2 December 2021 by Michael [Christian](file:///Claromentis/application/web/people/user/73954235) Tags: [embed](file:///Claromentis/application/web/intranet/knowledgebase/search.php?tag=embed&tag_search=tag_search), [pages](file:///Claromentis/application/web/intranet/knowledgebase/search.php?tag=pages&tag_search=tag_search), [search](file:///Claromentis/application/web/intranet/knowledgebase/search.php?tag=search&tag_search=tag_search)